# Cukedoctor Documentation

Version 3.9.1-SNAPSHOT

# **Table of Contents**

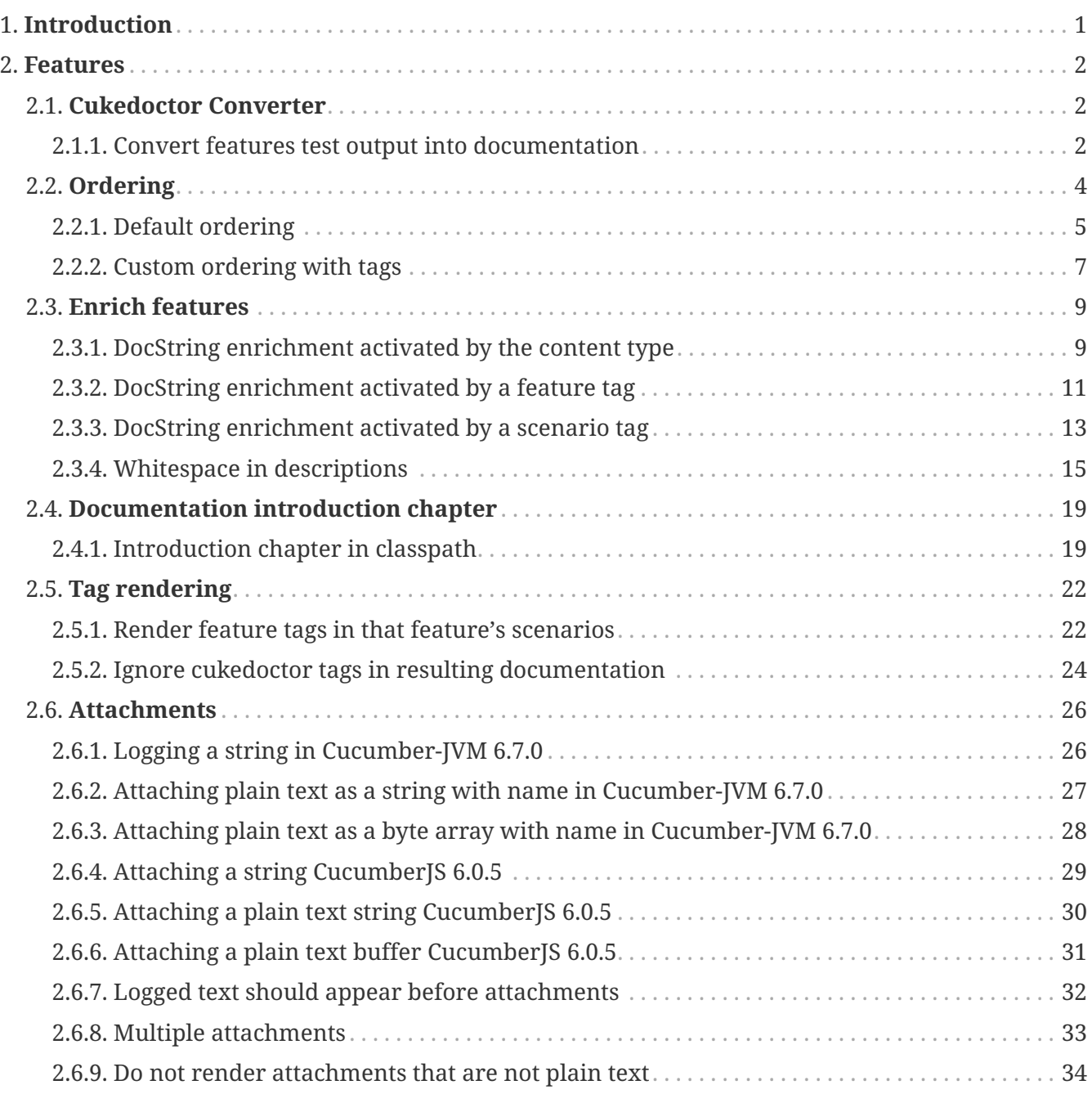

# <span id="page-2-0"></span>**Chapter 1. Introduction**

Cukedoctor is a **Living documentation** tool which integrates Cucumber and Asciidoctor in order to convert your *BDD* tests results into an awesome documentation.

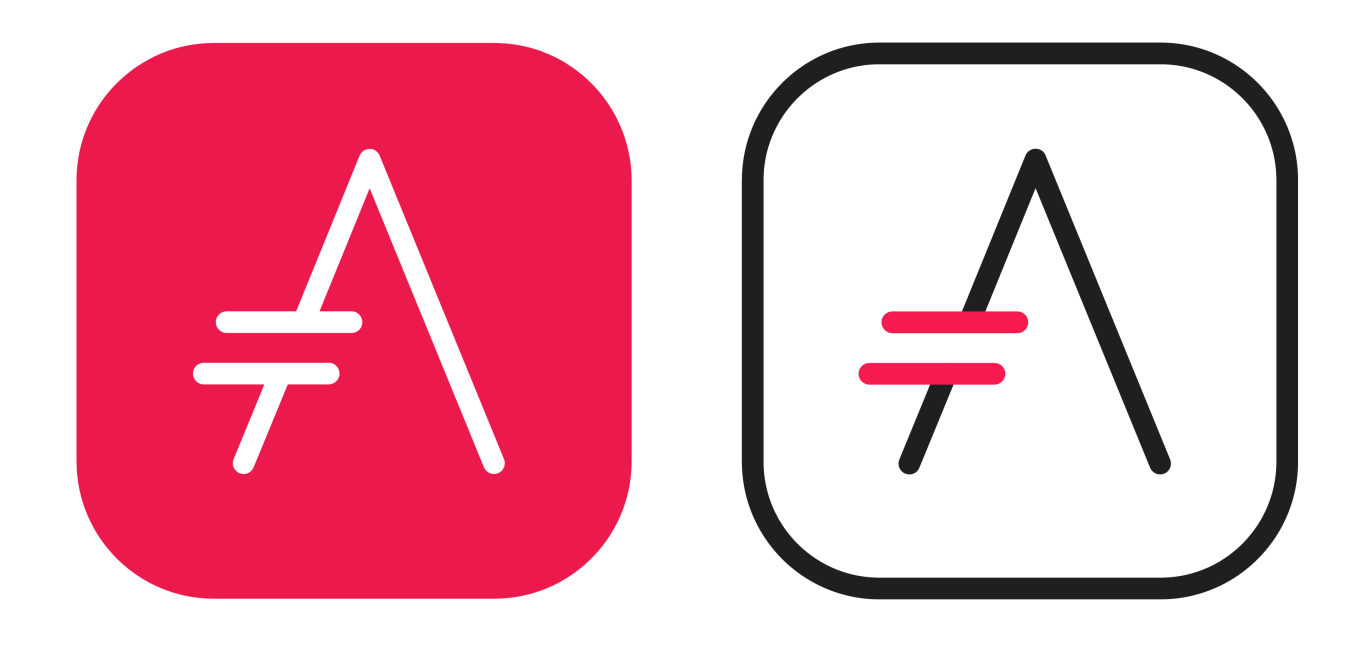

Here are some design principles:

- Living documentation should be readable and highlight your software features;
	- Most bdd tools generate reports and not a truly documentation.
- Cukedoctor **do not** introduce a new API that you need to learn, instead it operates on top of [cucumber json output](http://www.relishapp.com/cucumber/cucumber/docs/formatters/json-output-formatter) files;
	- In the 'worst case' to [enhance](#page-10-0) your documentation you will need to know a bit of [asciidoc](http://asciidoctor.org/docs/what-is-asciidoc/) [markup](http://asciidoctor.org/docs/what-is-asciidoc/).

In the subsequent chapters you will see a documentation which is generated by the output of [Cukedoctor's BDD tests,](https://github.com/rmpestano/cukedoctor/tree/master/cukedoctor-converter/src/test/java/com/github/cukedoctor/bdd/cukedoctor) **a real bdd living documentation**.

# <span id="page-3-0"></span>**Chapter 2. Features**

# <span id="page-3-1"></span>**2.1. Cukedoctor Converter**

In order to have awesome *living documentation* As a bdd developer I want to use **Cukedoctor** to convert my cucumber test results into readable living documentation.

## <span id="page-3-2"></span>**2.1.1. Convert features test output into documentation**

The following two features:  $\hat{D}$ 

Feature: Feature1

Scenario: Scenario feature 1

Given scenario step

Feature: Feature2

Scenario: Scenario feature 2

Given scenario step

#### **When**

I convert their json test output using cukedoctor converter  $\triangle$ 

To generate cucumber .json output files just execute your *BDD* tests with **json** formatter, example:

 $\boldsymbol{\Theta}$ 

@RunWith(Cucumber.class) @CucumberOptions(plugin = {"json:target/cucumber.json"} )

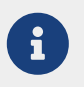

**plugin** option replaced **format** option which was deprecated in newer cucumber versions.

#### **Then**

I should have awesome living documentation  $\hat{D}$ 

# **Documentation**

# **Summary**

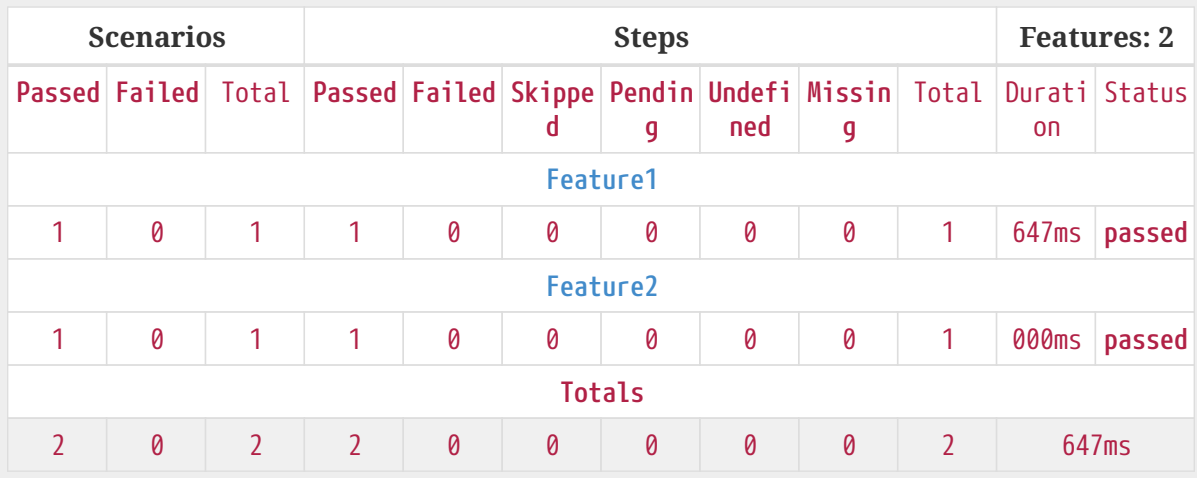

# **Features**

## **Feature1**

## **Scenario: Scenario feature 1**

**Given**

scenario step  $\bigcirc$  (647ms)

## **Feature2**

## **Scenario: Scenario feature 2**

**Given**

scenario step  $\triangle$  (000ms)

# <span id="page-5-0"></span>**2.2. Ordering**

In order to have features ordered in living documentation As a bdd developer I want to control the order of features in my documentation

## <span id="page-6-0"></span>**2.2.1. Default ordering**

The following two features:  $\triangle$ 

Feature: Feature1

Scenario: Scenario feature 1

Given scenario step

Feature: Feature2

Scenario: Scenario feature 2

Given scenario step

#### **When**

I convert them using default order  $\triangle$ 

#### **Then**

Features should be ordered by name in resulting documentation  $\hat{\mathcal{O}}$ 

# **Features**

## **Feature1**

## **Scenario: Scenario feature 1**

**Given** scenario step  $\triangle$  (647ms)

## **Feature2**

## **Scenario: Scenario feature 2**

**Given** scenario step  $\triangle$  (000ms)

## <span id="page-8-0"></span>**2.2.2. Custom ordering with tags**

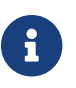

Ordering is done using feature tag **@order-**

The following two features:  $\triangle$ 

@order-2 Feature: Feature1

Scenario: Scenario feature 1

Given scenario step

@order-1 Feature: Feature2

Scenario: Scenario feature 2

Given scenario step

#### **When**

I convert them using tag order  $\triangle$ 

#### **Then**

Features should be ordered respecting order tag  $\triangle$ 

# **Features**

## **Feature2**

## **Scenario: Scenario feature 2**

**Given** scenario step  $\triangle$  (000ms)

## **Feature1**

## **Scenario: Scenario feature 1**

**Given**

scenario step  $\hat{\triangle}$  (001ms)

# <span id="page-10-0"></span>**2.3. Enrich features**

In order to have awesome *living documentation* As a bdd developer I want to render asciidoc markup inside my features.

[Asciidoc](https://asciidoctor.org/docs/what-is-asciidoc/) markup can be used in feature **DocStrings**. To do so you can enable it by using **@asciidoc** tag at feature or scenario level.

> Adding @asciidoc tag at **feature level** will make cukedoctor interpret all features docstrings as Asciidoc markup.

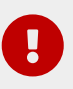

Adding @asciidoc at **scenario level** will make cukedoctor interpret all steps docstrings as asciidoc markup.

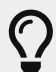

To enable asciidoc markup in a **single step** you can use asciidoc as [docstring content type](https://relishapp.com/cucumber/cucumber/docs/gherkin/doc-strings#docstring-with-interesting-content-type).

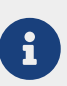

Feature and scenario descriptions are automatically interpreted as Asciidoc markup without the need for adding the feature tag.

## <span id="page-10-1"></span>**2.3.1. DocString enrichment activated by the content type**

Asciidoc markup can be used in feature **DocStrings**. To do so you can enable it by using the content type **[asciidoc]** in the DocString.

The following two features:  $\hat{\mathcal{D}}$ 

```
Feature: Discrete class feature
    Scenario: Render source code
      Given the following source code in docstrings
"""asciidoc
   [source, java]
    -----
    public int sum(int x, int y){
  int result = x + y;
    return result; (1)
    }
    -----
    <1> We can have callouts in living documentation
\mathbf{u} u \mathbf{u}  Scenario: Render table
      Given the following table
  """asciidoc
  |==  | Cell in column 1, row 1 | Cell in column 2, row 1
    | Cell in column 1, row 2 | Cell in column 2, row 2
    | Cell in column 1, row 3 | Cell in column 2, row 3
  |=="""
```
#### **When**

I convert enriched docstring with asciidoc content type using cukedoctor converter  $\hat{\mathcal{O}}$ 

#### **Then**

DocString asciidoc output must be rendered in my documentation  $\hat{\mathcal{D}}$ 

# **Features**

## **Discrete class feature**

## **Scenario: Render source code**

#### **Given**

the following source code in docstrings  $\bigcirc$  (002ms)

```
public int sum(int x, int y){
    int result = x + y;
      return result; (1)
}
```
① We can have callouts in living documentation

## **Scenario: Render table**

**Given**

the following table  $\bigcirc$  (000ms)

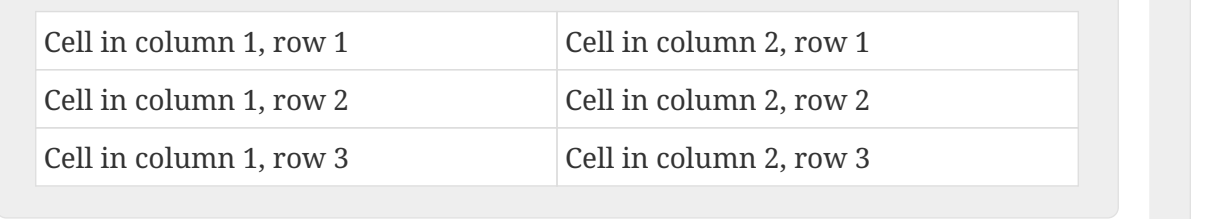

## <span id="page-12-0"></span>**2.3.2. DocString enrichment activated by a feature tag**

Asciidoc markup can be used in feature **DocStrings**. You can enable this by applying the tag [@asciidoc] to the feature. Note this enables the enrichment for all DocStrings within the feature.

The following two features:  $\hat{\mathcal{D}}$ 

```
@asciidoc
Feature: Discrete class feature
    Scenario: Render source code
      Given the following source code in docstrings
\overline{0} "" \overline{0}  [source, java]
    -----
    public int sum(int x, int y){
  int result = x + y;
    return result; (1)
    }
    -----
    <1> We can have callouts in living documentation
"""
    Scenario: Render table
      Given the following table
 ^{\mathrm{m}} ""
 |==  | Cell in column 1, row 1 | Cell in column 2, row 1
    | Cell in column 1, row 2 | Cell in column 2, row 2
    | Cell in column 1, row 3 | Cell in column 2, row 3
    |===
"""
```
#### **When**

I convert enriched docstring with asciidoc feature tag using cukedoctor converter  $\hat{\mathcal{O}}$ 

#### **Then**

DocString asciidoc output must be rendered in my documentation  $\hat{\mathcal{D}}$ 

# **Features**

## **Discrete class feature**

## **Scenario: Render source code**

#### **Given**

the following source code in docstrings  $\bigcirc$  (011ms)

```
public int sum(int x, int y){
    int result = x + y;
      return result; (1)
}
```
① We can have callouts in living documentation

## **Scenario: Render table**

**Given**

the following table  $\bigcirc$  (000ms)

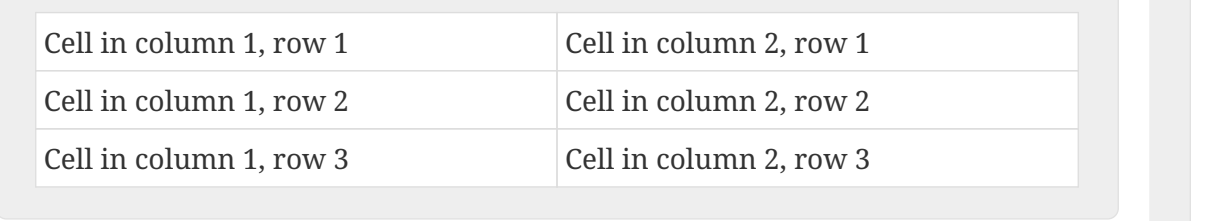

## <span id="page-14-0"></span>**2.3.3. DocString enrichment activated by a scenario tag**

Asciidoc markup can be used in feature **DocStrings**. You can enable this by applying the tag [@asciidoc] to the scenario. Note this enables the enrichment for all DocStrings within the scenario.

The following two features:  $\hat{\mathcal{D}}$ 

```
Feature: Discrete class feature
    @asciidoc
    Scenario: Render source code
      Given the following source code in docstrings
\overline{0} "" \overline{0}  [source, java]
    -----
    public int sum(int x, int y){
  int result = x + y;
    return result; (1)
    }
    -----
    <1> We can have callouts in living documentation
"""
    @asciidoc
    Scenario: Render table
      Given the following table
  """
   |===
    | Cell in column 1, row 1 | Cell in column 2, row 1
    | Cell in column 1, row 2 | Cell in column 2, row 2
    | Cell in column 1, row 3 | Cell in column 2, row 3
   |===
\overline{0} "" \overline{0}
```
#### **When**

I convert enriched docstring with asciidoc scenario tag using cukedoctor converter  $\hat{\mathcal{O}}$ 

#### **Then**

DocString asciidoc output must be rendered in my documentation  $\hat{\mathcal{D}}$ 

# **Features**

## **Discrete class feature**

## **Scenario: Render source code**

### **Given**

the following source code in docstrings  $\bigcirc$  (002ms)

```
public int sum(int x, int y){
    int result = x + y;
      return result; (1)
}
```
① We can have callouts in living documentation

## **Scenario: Render table**

### **Given**

the following table  $\bigcirc$  (000ms)

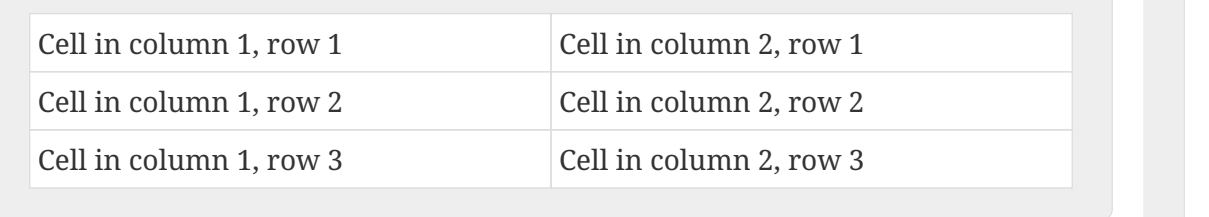

## <span id="page-16-0"></span>**2.3.4. Whitespace in descriptions**

Features and Scenarios can have multi-line descriptions. In a feature file, these may be indented. Cukedoctor uses the indentation of the first line non-blank line of the description to determine the difference

between the indentation *of* the description in a feature file and your desired indentation *within* the the

description itself.

the feature:

```
  Feature: Feature One
        This is the description for Feature One. The first non-blank line of this
  description in the feature file began with four whitespace characters.
          Therefore, cukedoctor will ignore up to the first four
  whitespace characters
      in all other lines in the same description,
        if any are present.
  This includes
      further lines
        in a different
          paragraph
            in the same description.
        Scenario: Scenario One
        This is the description for Scenario One. The first non-blank line of this
  description in the feature file began with four whitespace characters.
          Therefore, cukedoctor will ignore up to the first four
  whitespace characters
      in all other lines in the same description,
        if any are present.
  This includes
      further lines
        in a different
          paragraph
            in the same description.
        Scenario: Scenario Two
  This scenario has no indentation. You don't have to use it, after all.
          Indentation in subsequent lines is therefore fully preserved.
When
```
I convert it  $\triangle$ 

#### **Then**

it should be rendered in AsciiDoc as  $\bigcirc$ 

# **Features**

## **Feature One**

This is the description for Feature One. The first non-blank line of this description in the feature file began with four whitespace characters.

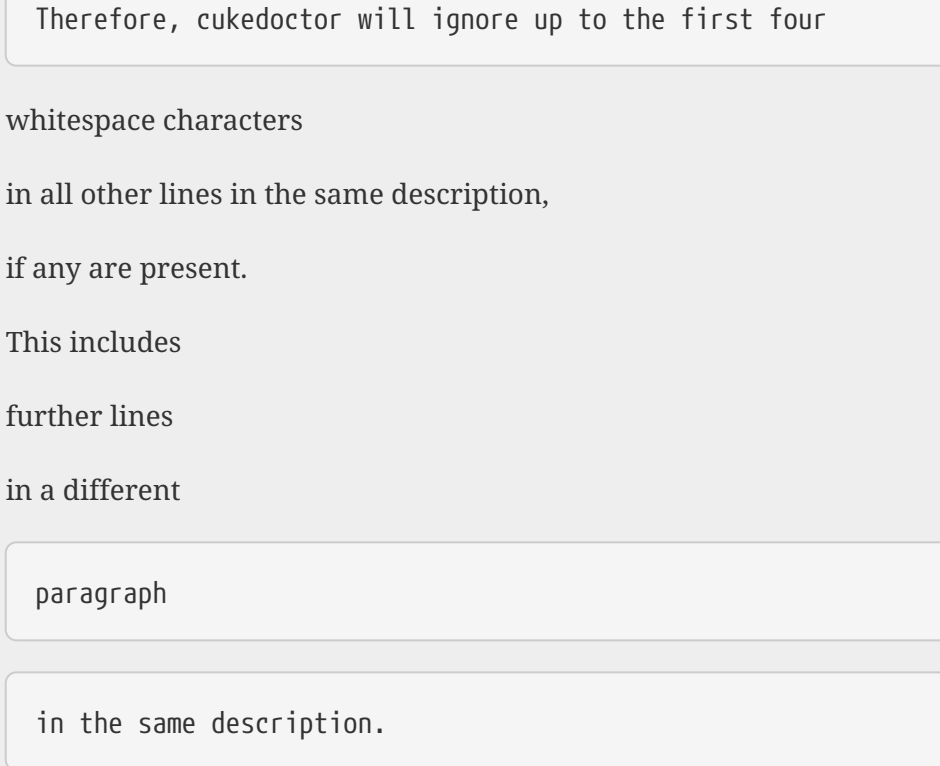

## **Scenario: Scenario One**

This is the description for Scenario One. The first non-blank line of this description in the feature file began with four whitespace characters.

Therefore, cukedoctor will ignore up to the first four

whitespace characters

in all other lines in the same description,

if any are present.

This includes

further lines

in a different

paragraph

in the same description.

### **Scenario: Scenario Two**

This scenario has no indentation. You don't have to use it, after all.

Indentation in subsequent lines is therefore fully preserved.

## <span id="page-20-0"></span>**2.4. Documentation introduction chapter**

In order to have an introduction chapter in my documentation As a bdd developer

I want to be able to provide an asciidoc based document which introduces my software.

### <span id="page-20-1"></span>**2.4.1. Introduction chapter in classpath**

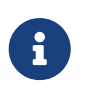

<u>(၇</u>

The introduction file must be named **intro-chapter.adoc** and can be in any package of your application,

By default Cukedoctor will look into application folders but you can make Cukedoctor look into external folder by setting the following system property:

System.setProperty("INTRO\_CHAPTER\_DIR","/home/some/external/folder");

The following two features:  $\hat{\mathcal{D}}$ 

Feature: Feature1

Scenario: Scenario feature 1

Given scenario step

Feature: Feature2

Scenario: Scenario feature 2

Given scenario step

#### **And**

The following asciidoc document is on your application classpath  $\hat{\mathcal{O}}$ 

# **Introduction**

Cukedoctor is a **Living documentation** tool which integrates Cucumber and Asciidoctor in order to convert your *BDD* tests results into an awesome documentation.

Here are some design principles:

- Living documentation should be readable and highlight your software features;
	- Most bdd tools generate reports and not a truly documentation.
- Cukedoctor **do not** introduce a new API that you need to learn, instead it operates on top of [cucumber json output](http://www.relishapp.com/cucumber/cucumber/docs/formatters/json-output-formatter) files;
	- In the 'worst case' to [enhance](#page-10-0) your documentation you will need to know a bit of [asciidoc markup](http://asciidoctor.org/docs/what-is-asciidoc/).

#### **When**

Bdd tests results are converted into documentation by Cukedoctor  $\hat{\mathcal{D}}$ 

#### **Then**

Resulting documentation should have the provided introduction chapter  $\hat{D}$ 

# **Documentation**

# **Introduction**

Cukedoctor is a **Living documentation** tool which integrates Cucumber and Asciidoctor in order to convert your *BDD* tests results into an awesome documentation.

Here are some design principles:

- Living documentation should be readable and highlight your software features;
	- Most bdd tools generate reports and not a truly documentation.
- Cukedoctor **do not** introduce a new API that you need to learn, instead it operates on top of [cucumber json output](http://www.relishapp.com/cucumber/cucumber/docs/formatters/json-output-formatter) files;
	- In the 'worst case' to [enhance](#page-10-0) your documentation you will need to know a bit of [asciidoc markup](http://asciidoctor.org/docs/what-is-asciidoc/).

# **Summary**

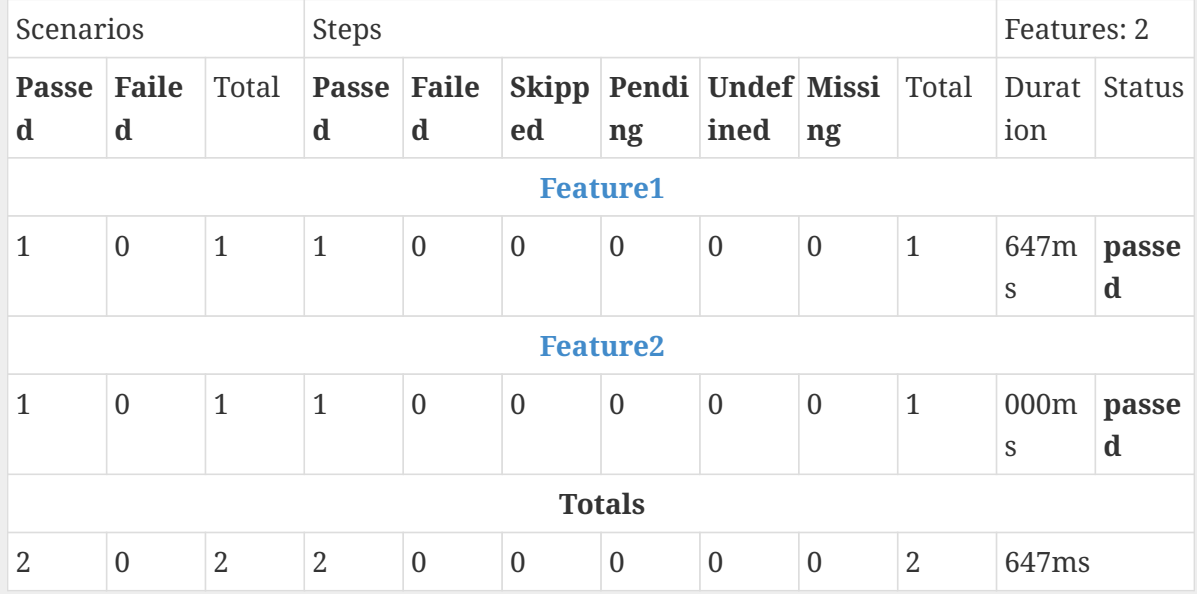

# **Features**

## **Feature1**

**Scenario: Scenario feature 1**

**Given** scenario step *∆* (647ms)

## <span id="page-23-2"></span>**Feature2**

**Scenario: Scenario feature 2**

**Given**

scenario step $\bigcup$  (000ms)

# <span id="page-23-0"></span>**2.5. Tag rendering**

## <span id="page-23-1"></span>**2.5.1. Render feature tags in that feature's scenarios**

The following two features:  $\triangle$ 

@someTag Feature: Feature1

> @otherTag Scenario: Scenario feature 1

Given scenario step

 @someTag @otherTag Scenario: Scenario feature 2

Given scenario step

#### **When**

I render the feature  $\triangle$ 

#### **Then**

the tags displayed under each scenario should not have duplicates  $\hat{\mathcal{L}}$ 

# **Features**

## **Feature1**

## **Scenario: Scenario feature 1**

tags: @someTag,@otherTag

#### **Given**

scenario step  $\hat{\triangle}$  (001ms)

## **Scenario: Scenario feature 2**

tags: @someTag,@otherTag

#### **Given**

scenario step  $\bigcirc$  (000ms)

## <span id="page-25-0"></span>**2.5.2. Ignore cukedoctor tags in resulting documentation**

Cukedoctor specific tags like @asciidoc and @order **should not** be rendered in resulting documentation.

The following two features:  $\hat{\mathcal{D}}$ 

```
@someTag @asciidoc @order-99
Feature: Feature1
```
 @otherTag @asciidoc Scenario: Scenario feature 1

Given scenario step

 @someTag @otherTag Scenario: Scenario feature 2

Given scenario step

#### **When**

I render the feature  $\triangle$ 

#### **Then**

Cukedoctor tags should not be rendered in documentation  $\hat{D}$ 

# **Features**

## <span id="page-26-0"></span>**Feature1**

## **Scenario: Scenario feature 1**

tags: @someTag,@otherTag

#### **Given**

scenario step  $\hat{\triangle}$  (001ms)

## **Scenario: Scenario feature 2**

tags: @someTag,@otherTag

#### **Given**

scenario step  $\bigcirc$  (000ms)

# **2.6. Attachments**

In order to capture dynamically-generated content from my tests As a bdd developer I want to render attachments from my Cucumber tests in my living documentation

## <span id="page-27-0"></span>**2.6.1. Logging a string in Cucumber-JVM 6.7.0**

a Step has logged a string in Cucumber-JVM 6.7.0  $\bigcirc$ 

#### **And**

I am hiding step timings  $\bigcirc$ 

### **And**

all Cukedoctor extensions are disabled

### **When**

I convert the Feature  $\triangle$ 

## **Then**

it will be rendered as

# **Features**

# **Attachments**

# **Scenario: Cucumber JVM 6.7.0 scenario.log(String)**

**Given**

a Step that performs scenario.log(String)  $\bigcirc$ 

She sells sea shells on the sea shore

<span id="page-28-0"></span>**2.6.2. Attaching plain text as a string with name in Cucumber-JVM 6.7.0**

a Step has attached plain text as a string with a title in Cucumber-JVM 6.7.0  $\bigcirc$ 

#### **And**

I am hiding step timings  $\Delta$ 

#### **And**

all Cukedoctor extensions are disabled  $\bigcirc$ 

#### **When**

I convert the Feature  $\mathbb{R}^2$ 

#### **Then**

it will be rendered as

# **Features**

# **Attachments**

# **Scenario: Cucumber JVM 6.7.0 scenario.attach(String, String, String)**

**Given**

a Step that performs scenario.attach(String, String, String)  $\bigcirc$ 

*String plain text*

She sells sea shells on the sea shore

## <span id="page-29-0"></span>**2.6.3. Attaching plain text as a byte array with name in Cucumber-JVM 6.7.0**

a Step has attached plain text as a byte array with a title in Cucumber-JVM 6.7.0  $\circ$ 

#### **And**

I am hiding step timings  $\bigcirc$ 

### **And**

all Cukedoctor extensions are disabled

### **When**

I convert the Feature  $\triangle$ 

### **Then**

it will be rendered as  $\mathbf{r}'$ 

# **Features**

# **Attachments**

# **Scenario: Cucumber JVM 6.7.0 scenario.attach(ByteArray, String, String)**

**Given**

a Step that performs scenario.attach(ByteArray, String, String)  $\hat{D}$ 

*Byte[] plain text*

She sells sea shells on the sea shore

## <span id="page-30-0"></span>**2.6.4. Attaching a string CucumberJS 6.0.5**

a Step has attached a string in Cucumber [S 6.0.5  $\bigcirc$ 

#### **And**

I am hiding step timings  $\bigcirc$ 

#### **And**

all Cukedoctor extensions are disabled

#### **When**

I convert the Feature  $\triangle$ 

#### **Then**

it will be rendered as

# **Features**

# **Attachments**

# **Scenario: Cucumber JS 6.0.5 attach String**

**Given**

a Step that performs attach String  $\bigcirc$ 

*Attachment 1*

She sells sea shells on the sea shore

## <span id="page-31-0"></span>**2.6.5. Attaching a plain text string CucumberJS 6.0.5**

a Step has attached plain text as a string in Cucumber [S 6.0.5  $\hat{\mathcal{L}}$ ]

#### **And**

I am hiding step timings  $\bigcirc$ 

### **And**

all Cukedoctor extensions are disabled

### **When**

I convert the Feature  $\triangle$ 

### **Then**

it will be rendered as

# **Features**

# **Attachments**

# **Scenario: Cucumber JS 6.0.5 attach String, String**

**Given**

a Step that performs attach String, String  $\bigcirc$ 

*Attachment 1*

She sells sea shells on the sea shore

## <span id="page-32-0"></span>**2.6.6. Attaching a plain text buffer CucumberJS 6.0.5**

a Step has attached plain text as a buffer in CucumberJS 6.0.5  $\bigcirc$ 

#### **And**

I am hiding step timings  $\bigcirc$ 

#### **And**

all Cukedoctor extensions are disabled

#### **When**

I convert the Feature  $\triangle$ 

#### **Then**

it will be rendered as

# **Features**

# **Attachments**

# **Scenario: Cucumber JS 6.0.5 attach Buffer, String**

**Given**

a Step that performs attach Buffer, String  $\bigcirc$ 

*Attachment 1*

She sells sea shells on the sea shore

## <span id="page-33-0"></span>**2.6.7. Logged text should appear before attachments**

a Step has logged a string and attached a plain text string with a title  $\hat{\mathcal{L}}$ 

#### **And**

I am hiding step timings  $\bigcirc$ 

#### **And**

all Cukedoctor extensions are disabled

#### **When**

I convert the Feature  $\triangle$ 

#### **Then**

it will be rendered as

# **Features**

# **Attachments**

# **Scenario: Log and attach**

**Given**

a Step that logs and attaches  $\triangle$ 

Peter Piper picked a peck of pickled peppers

*String plain text*

She sells sea shells on the sea shore

## <span id="page-34-0"></span>**2.6.8. Multiple attachments**

a Step has three plain text attachments, two without a title  $\hat{\mathcal{L}}$ 

#### **And**

I am hiding step timings  $\bigcirc$ 

#### **And**

all Cukedoctor extensions are disabled

#### **When**

I convert the Feature  $\triangle$ 

#### **Then**

it will be rendered as

# **Features**

# **Attachments**

# **Scenario: Multiple attachments**

#### **Given**

a Step that has multiple attachments  $\bigcirc$ 

*Attachment 1*

First attachment

*Second*

Second Attachment

*Attachment 2*

Third attachment

## <span id="page-35-0"></span>**2.6.9. Do not render attachments that are not plain text**

a Step has logged an image/png attachment  $\triangle$ 

#### **And**

I am hiding step timings  $\bigcirc$ 

### **And**

all Cukedoctor extensions are disabled

### **When**

I convert the Feature  $\triangle$ 

### **Then**

it will be rendered as

# **Features**

# <span id="page-36-0"></span>**Attachments**

# **Scenario: Attaching an image**

**Given**

a Step that attaches an image  $\triangle$